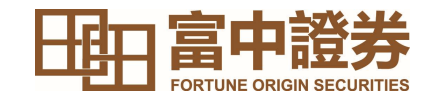

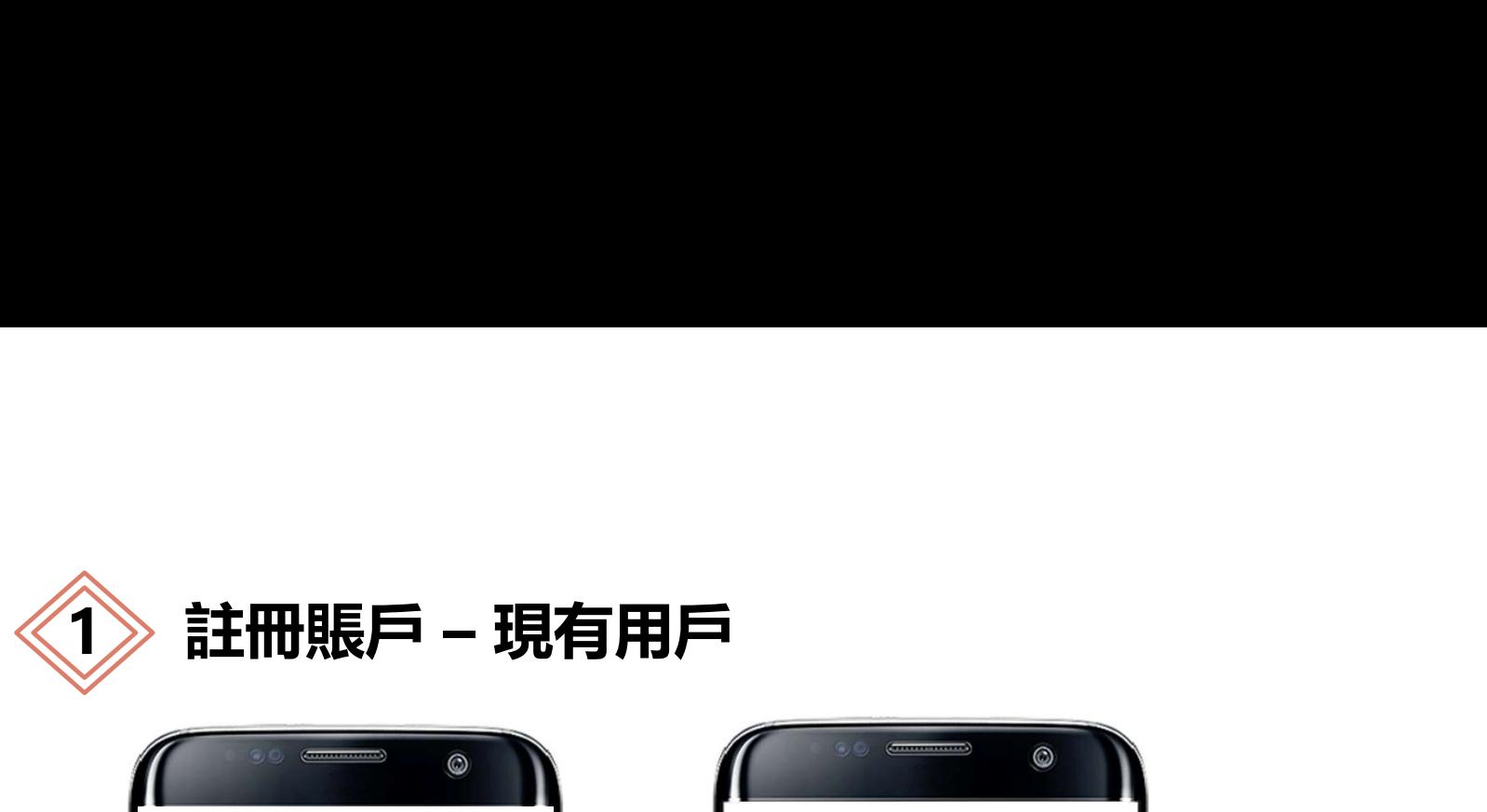

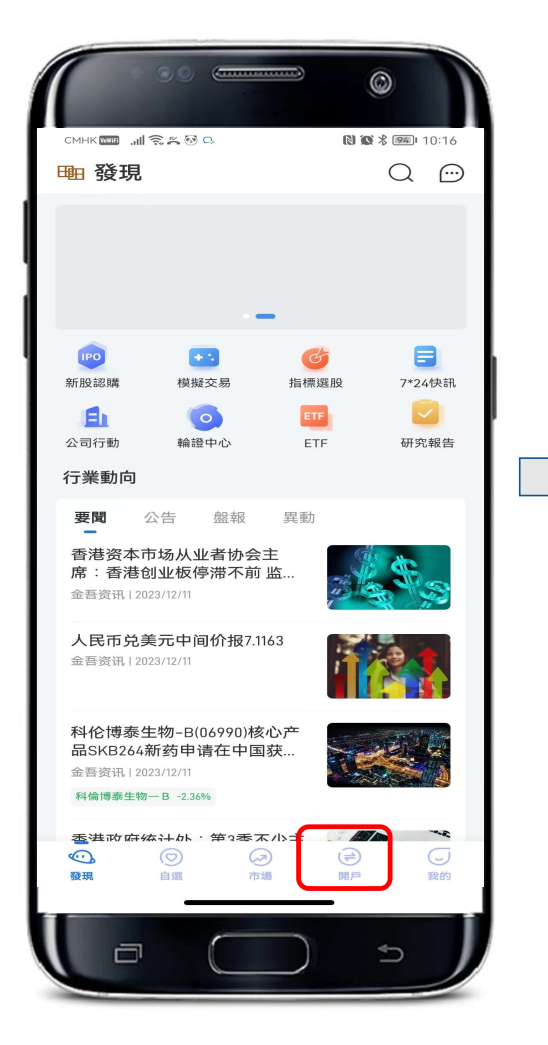

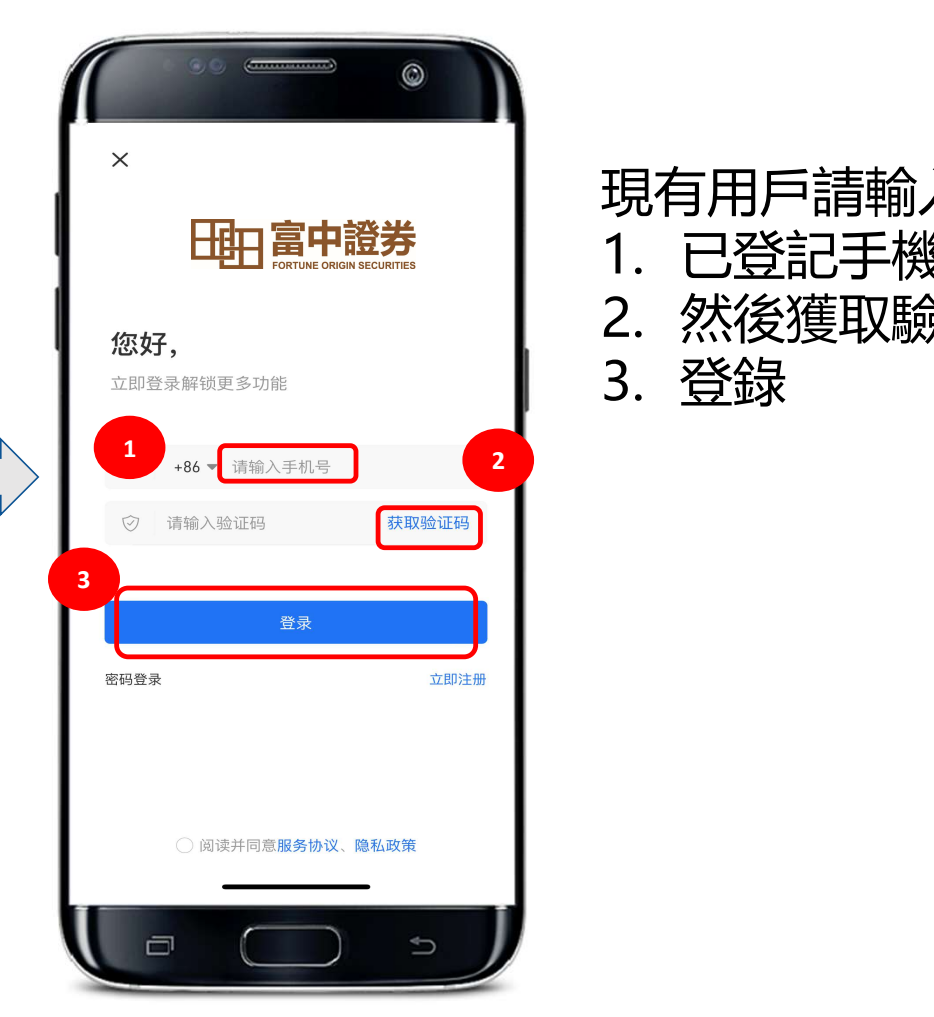

## 現有用戶請輸入 **十日日富中證券**<br>現有用戶請輸入<br>1. 已登記手機號,<br>2. 然後獲取驗證碼進行登錄,<br>3. 登錄 2. 然後獲取驗證碼進行登錄, **十<mark>中)富中證券</mark><br>現有用戶請輸入**<br>1. 已登記手機號,<br>2. 然後獲取驗證碼進行登錄,<br>3. 登錄

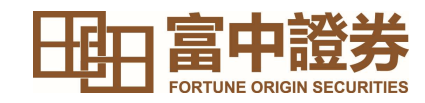

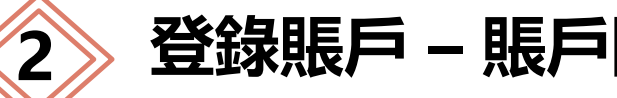

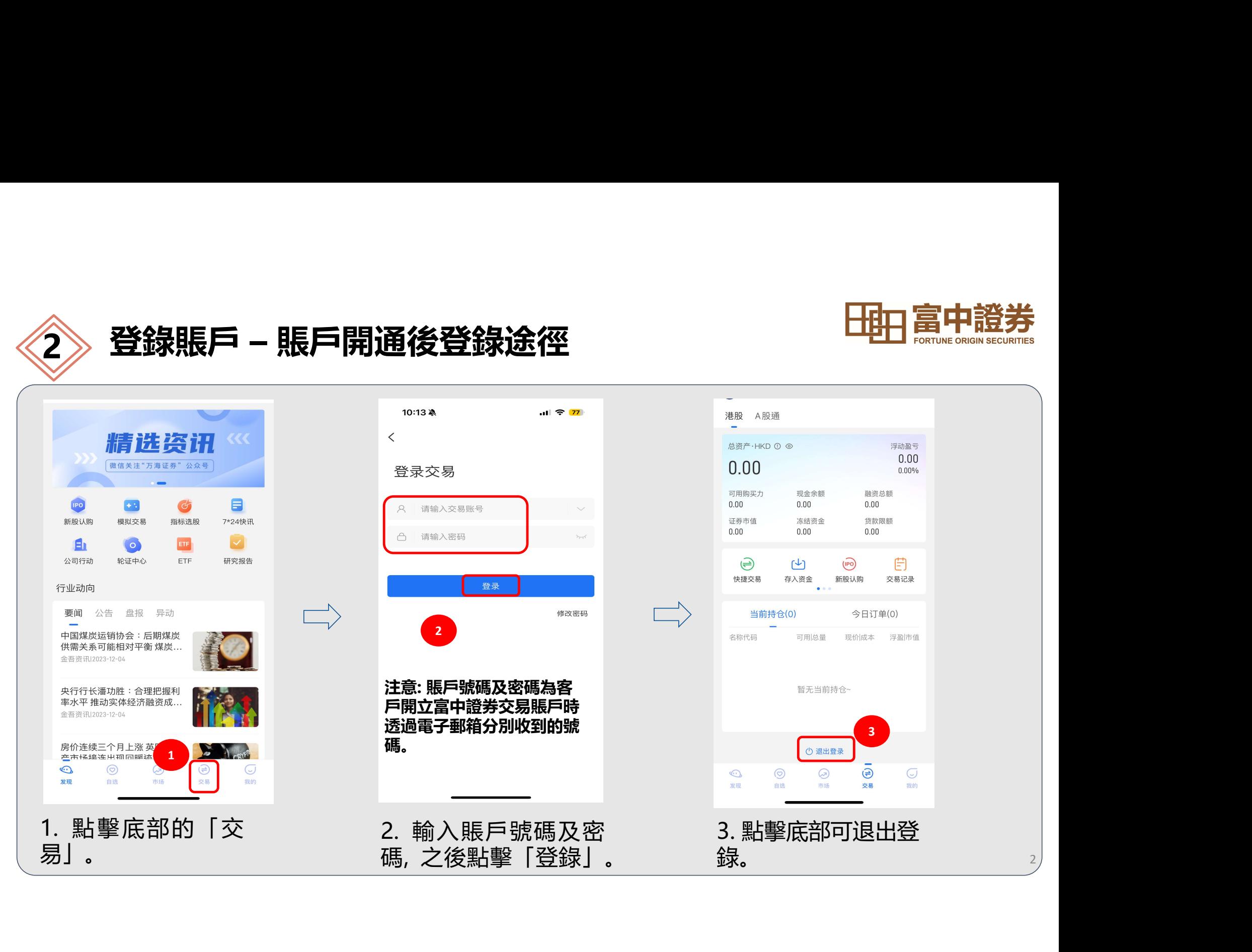